## **Anzeigenamen ändern**

Der Anzeigename ist der Name, den Empfänger verschickter Emails als Absender zu sehen bekommen und der Name, der im globalen Adressbuch von Exchange angezeigt wird.

Die Standardeinstellung für den Anzeigenamen ist "Vorname Nachname". Wer möchte, kann den Anzeigenamen selbst ändern, um zum Beispiel akademische Titel hinzuzufügen.

Bitte beachten: in der alphabetischen Sortierung des globalen Adressbuchs erscheint der Eintrag dann auch entsprechend, also zum Beispiel "Dr. Vorname Nachname" unter "D".

Der Anzeigename lässt sich in der Outlook Web App wie folgt ändern:

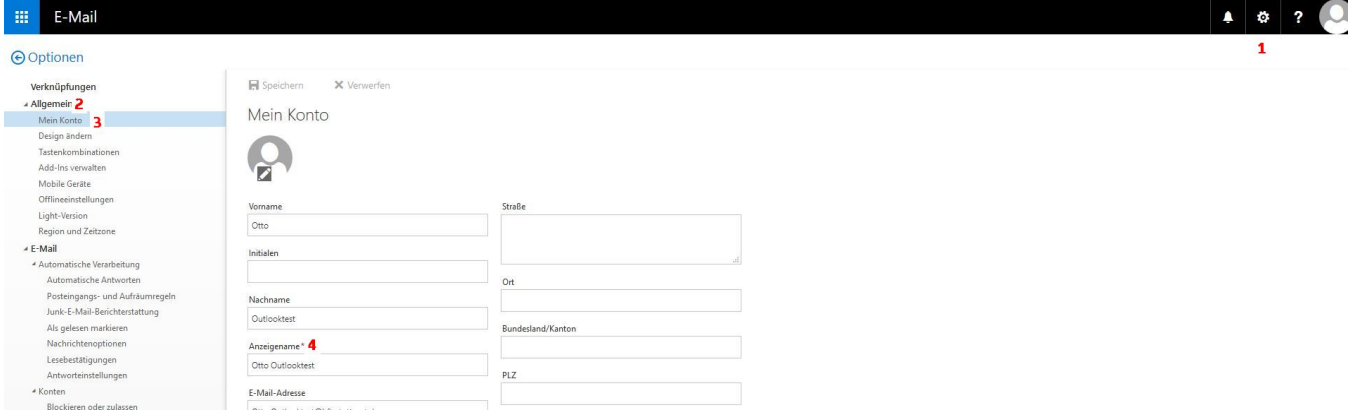

Klick auf Optionen (1) Allgemein (2) Mein Konto (3)

Hier unter (4) den Anzeigenamen wie gewünscht anpassen und durch Klick auf "Speichern" links oben anwenden.